1. 初期設定-パッケージ情報の更新

パッケージ一覧を更新 sudo apt update

パッケージを更新 sudo apt upgrade

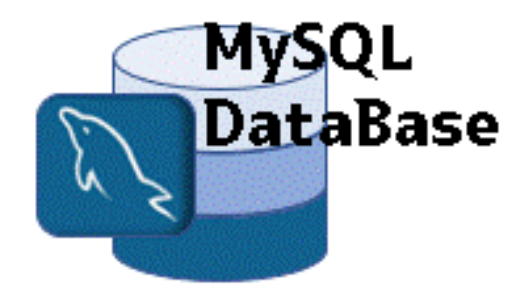

 $0$   $\Omega$  $23.9.9$ ファイル(F) 編集(E) 表示(V) 検索(S) 端末(T) ヘルプ(H) duli@duli-Intel:-S sudo apt update [sudo] duli のパスワード: 無視:1 http://ftp.jaist.ac.jp/pub/Linux/linuxmint/packages tricia InRelease ヒット:2 http://ftp.jaist.ac.jp/pub/Linux/linuxmint/packages tricia Release 取得:4 http://security.ubuntu.com/ubuntu bionic-security InRelease [88.7 kB] ヒット:5 http://archive.canonical.com/ubuntu bionic InRelease ヒット:6 http://archive.ubuntu.com/ubuntu bionic InRelease 取得:7 http://archive.ubuntu.com/ubuntu bionic-updates InRelease [88.7 kB] 取得:8 http://archive.ubuntu.com/ubuntu bionic-backports InRelease [83.3 kB] 261 kB を 2秒 で取得しました (160 kB/s) パッケージリストを読み込んでいます...完了 依存関係ツリーを作成しています |報を読み取っています... 完了 パッケージはすべて最新です。 duli@duli-Intel:-\$ sudo apt upgrade パッケージリストを読み込んでいます... 完了 依存関係ツリーを作成しています 状態情報を読み取っています... 完了 アップグレードパッケージを検出しています... 完了

2. Mysqlのインストール

sudo apt install mysql-server

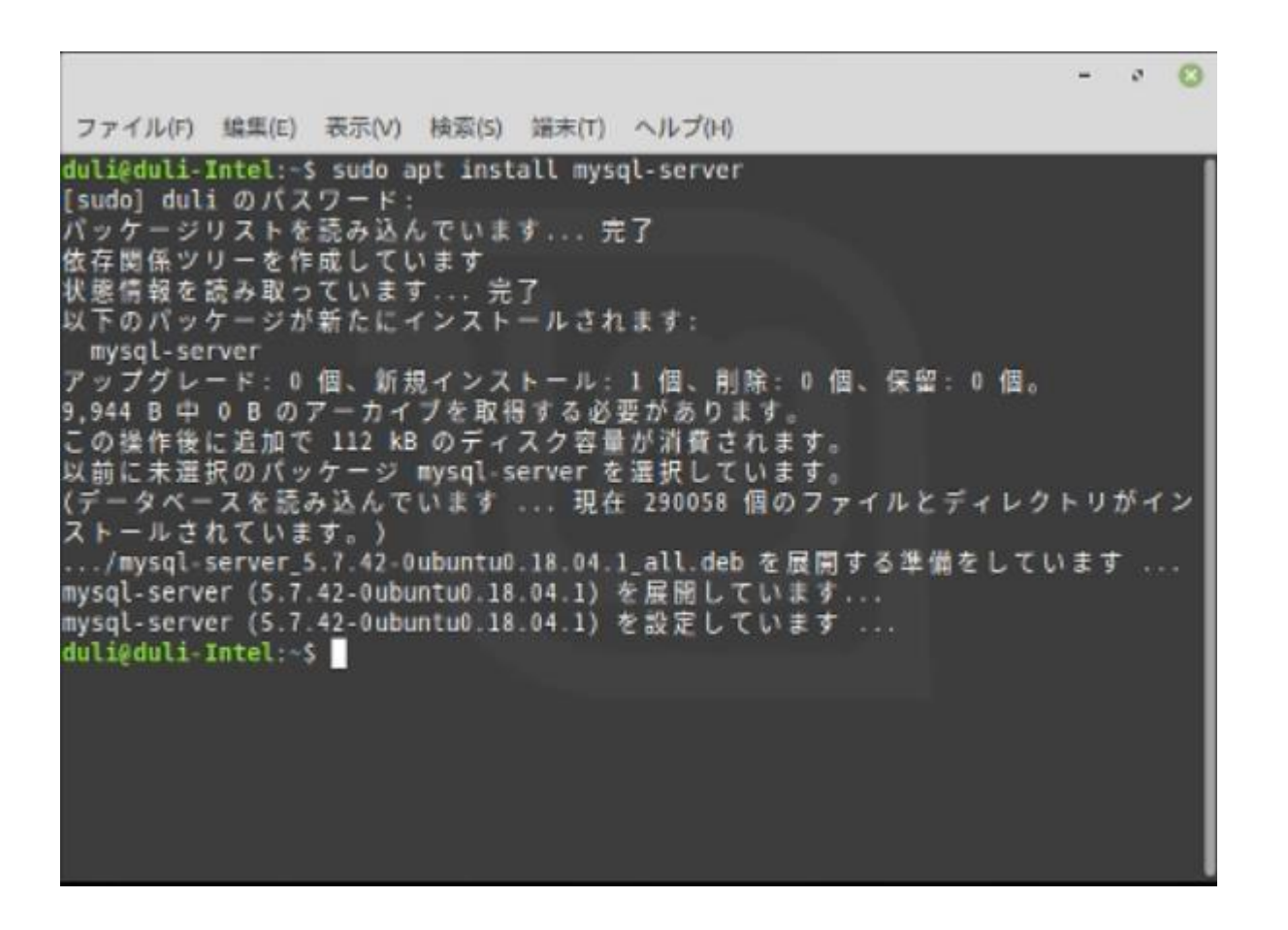

### 3. mysqld.cnfの編集 mysqlでは接続元のIPを制限しているため, その設定を変更しないと外部から接続できない。

ファイル(F) 编集(E) 表示(V) 検索(S) 端末(T) ヘルプ(H) duli@duli-Intel:~\$ sudo vi /etc/mysql/mysql.conf.d/mysqld.cnf

sudo vi /etc/mysql/mys:ql.conf.d/mysqld.cnf

bind-addressをコメントアウトする。 \*bind-address =  $127.0.0.1$ 

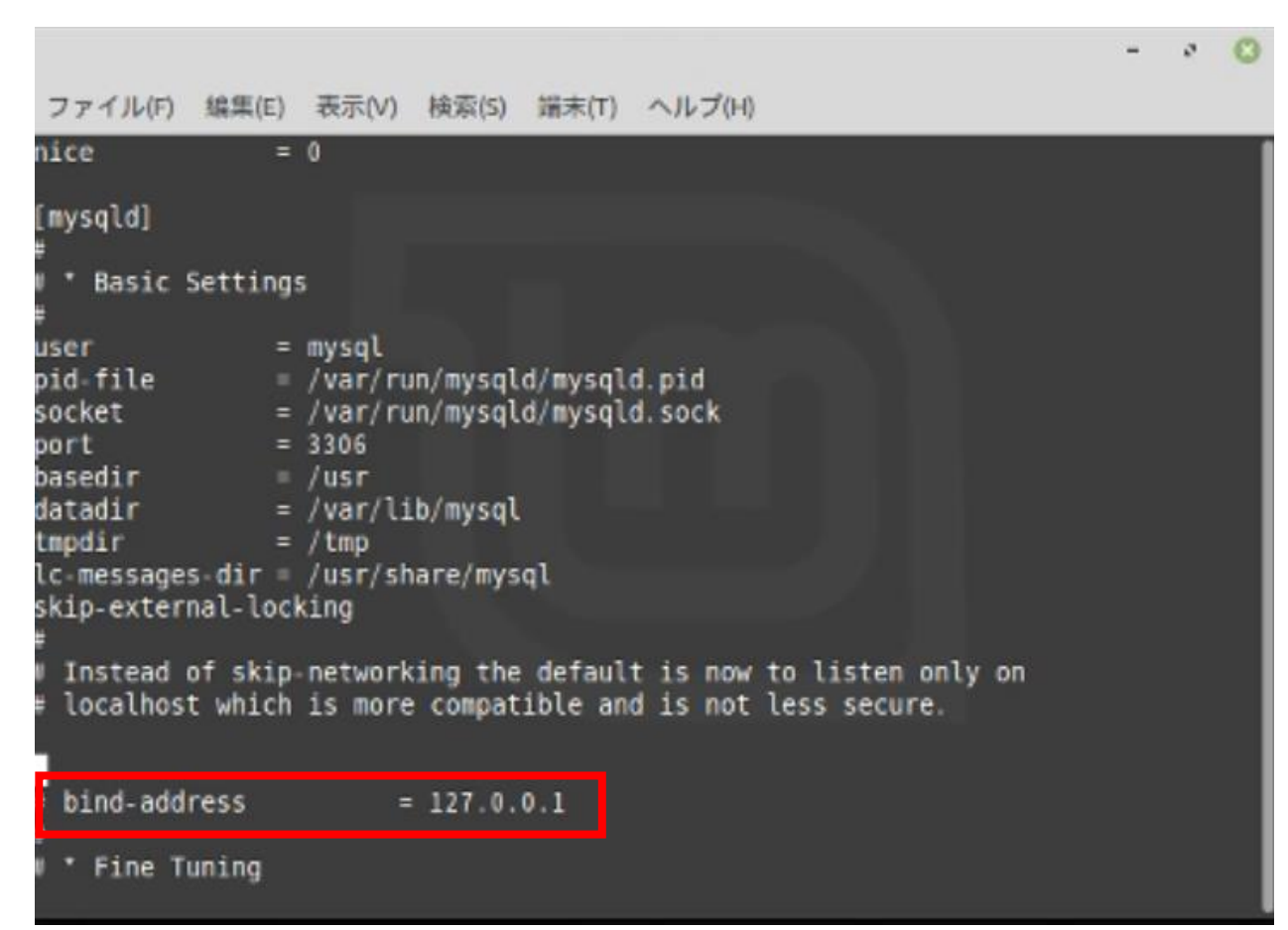

### 4. MySQL Serverに外部から接続 ファイアーウォールの設定ufwがなければ インストール

sudo apt-get install ufw

### 5. mysqlのデフォルトポート3306の 通信を許可する

sudo ufw allow 3306

ファイル(F) 編集(E) 表示(V) 検索(S) 端末(T) ヘルプ(H) duli@duli-Intel:~\$ sudo apt-get install ufw [sudo] duli のパスワード: ッケージリストを読み込んでいます...完了 関係ツリーを作成しています 報を読み取っています... 完了 に最新バージョン (0.36-0ubuntu0.18.04.2) です。 0個、新規インストール: 0個、削除: 0個、保留: 0個。 duli@duli-Intel:∼\$ sudo ufw allow 3306 存在するルールは追加せずに飛ばします すでに存在するルールは追加せずに飛ばします (v6) duli@duli Intel ~S

6.文字コードの確認

show variables like "char%";

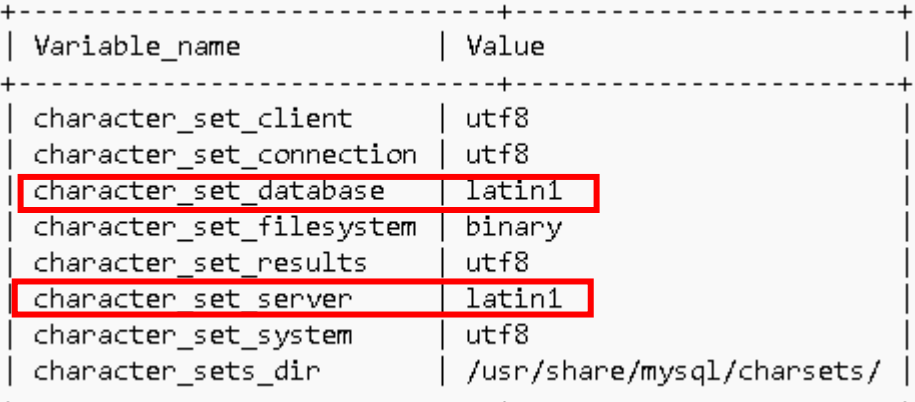

# この様な場合utf8に設定しましょう

ファイル(F) 編集(E) 表示(V) 検索(S) 端末(T) ヘルプ(H)

Copyright (c) 2000, 2023, Oracle and/or its affiliates.

Oracle is a registered trademark of Oracle Corporation and/or its ----- affiliates. Other names may be trademarks of their respective owners.

Type 'help;' or '\h' for help. Type '\c' to clear the current input statement.

mysql> show variables like "char%";

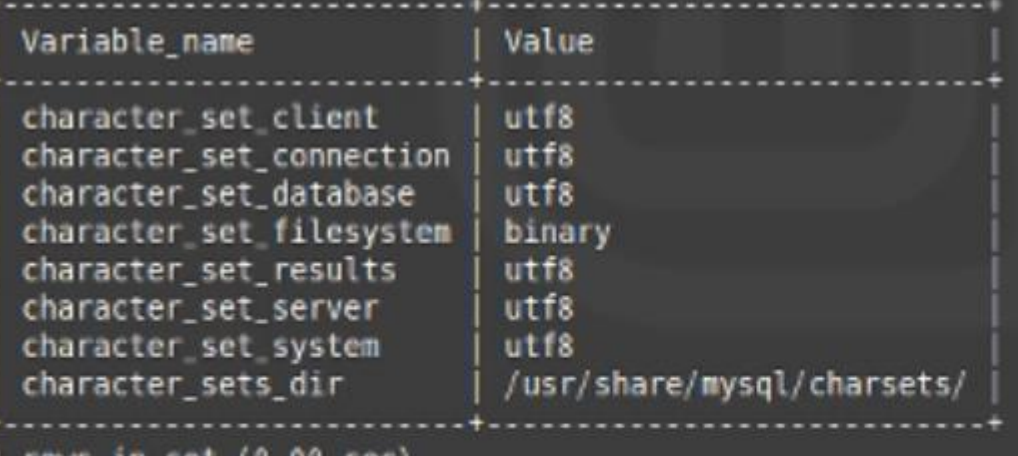

rows in set (0.00 sec)

mysql> |

※ データベス(スキーマ)、ユーザ、テーブル作成する前 に文字コードを設定します。Utf8に設定されて無いと、 作成したテーブル内容化の漢字文字が化けてしまいます。

# 7. 文字コード設定

# 文字コードをutf8にしたい場合、 /etc/mysql/my.cnfに下記追加指定を 行います。

sudo vi /etc/mysql/my.cnf

[client]  $default-character-set =  $u$ + $f$ 8$ 

```
[mysqld]
skip-character-set-client-handshake
character-set-server = utf8sudo
collation-server = utf8 general ci
init-connect = SET NAMES utf8
```
[mysqldump] default-character-set = utf8

[mysql] default-character-set = utf8

ファイル(F) 編集(E) 表示(V) 検索(S) 端末(T) ヘルプ(H) # http://dev.mysql.com/doc/mysql/en/server-system-variables.html IMPORTANT: Additional settings that can override those from this file! The files must end with '.cnf', otherwise they'll be ignored. [client]  $default-character-set = utf8$ [mysqld] skip character set client handshake  $character-set-server = utf8$  $coliation-server = utf8 general ci$ init-connect SET NAMES utf8 [mysqldump] default character set utf8 [mysql] default-character-set = utf8 !includedir /etc/mysql/conf.d/ !includedir /etc/mysql/mysql.conf.d/ ※viはLinuxの標準のエティタです。

# 8. Mysqlの新規ユーザーを作成 (外部接続用のユーザーを作成)

**CREATE USER 'PTW'@'%' IDENTIFIED BY 'PTW';**

ファイル(F) 編集(E) 表示(V) 検索(S) 端末(T) ヘルプ(H)

mysql> CREATE USER 'PTW'@'%' IDENTIFIED BY 'PTW';<br>Query OK, 0 rows affected (0.02 sec)

# 9. MySQLに登録されているユーザーを一覧表示

**SELECT user, host FROM mysql.user;**

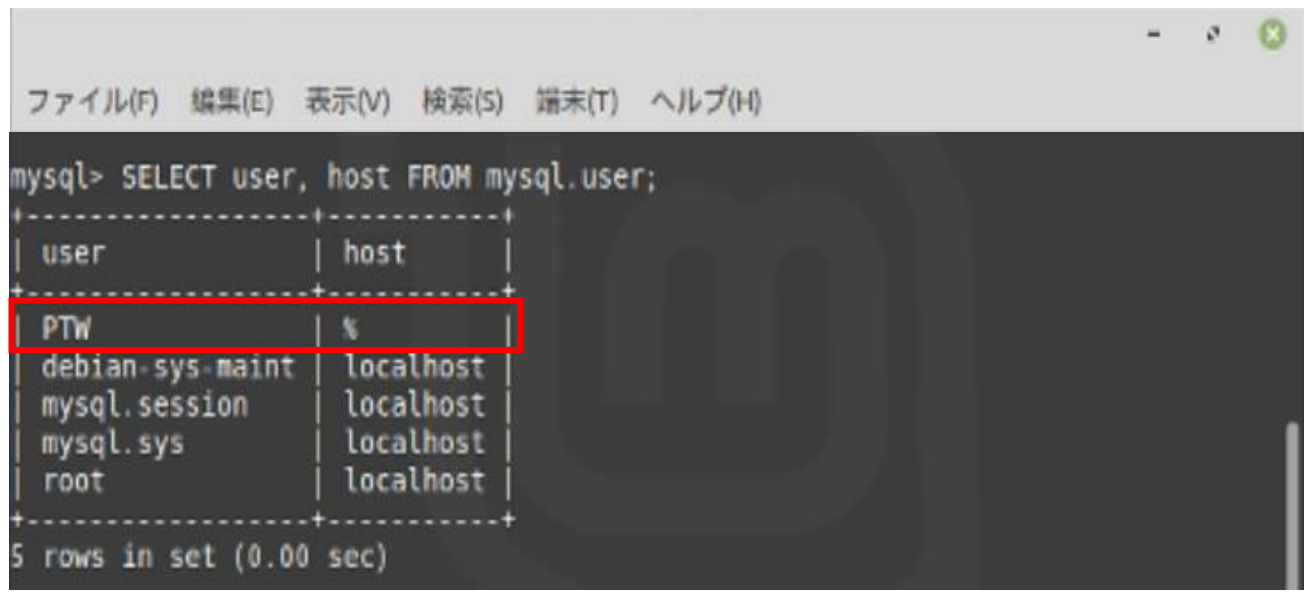

m.  $\mathcal{P}$ 

#### Linux Mint MySQL install 操作説明

10. PTWデータベース作成 (外部接続用のテータベースの作成)

**CREATE DATABASE PTW;**

ファイル(F) 編集(E) 表示(V) 検索(S) 端末(T) ヘルプ(H)

mysql> CREATE DATABASE PTW; Query OK, 1 row affected (0.00 sec)

### 11.権限を付与 テータベースへの編集権限を渡す

**GRANT ALL ON PTW.\* TO 'PTW'@'%';**

#### 12. ユーザーの権限を確認

**SHOW GRANTS FOR 'PTW'@'%';**

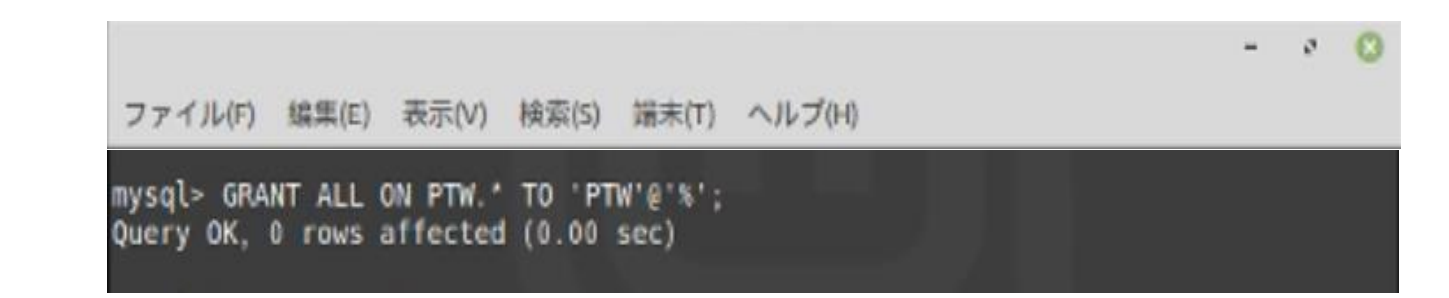

m.  $\mathcal{F}$ 

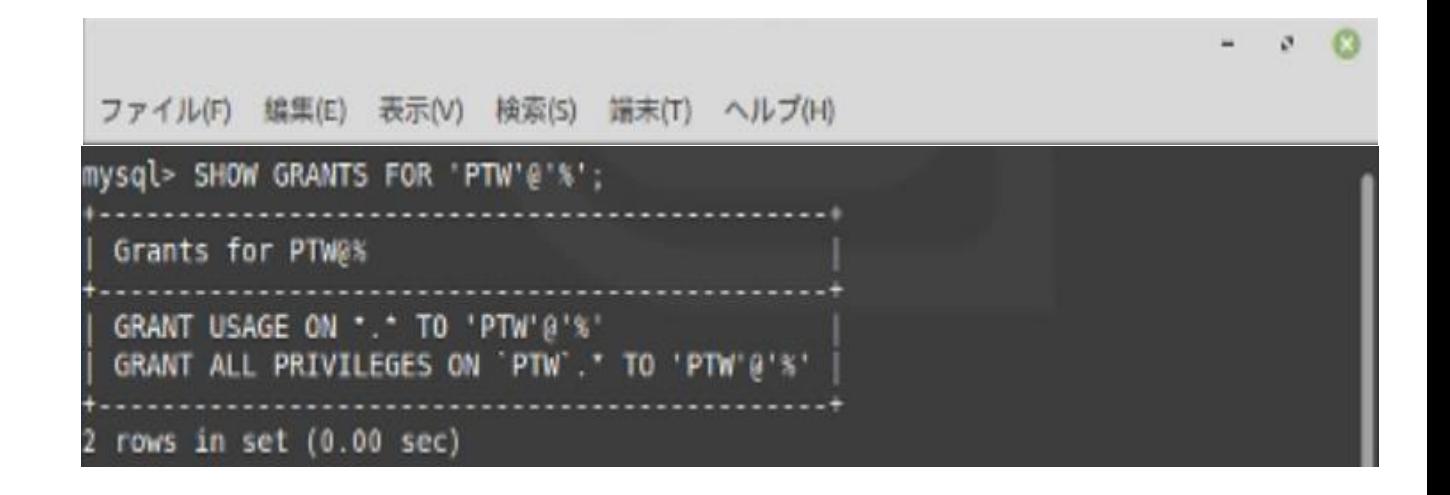